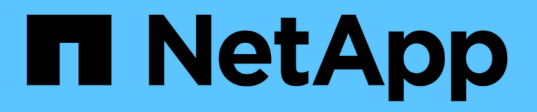

## **Active IQ Unified Manager** 中的 **REST API**

访问和身份验证 Active IQ Unified Manager 9.8

NetApp April 16, 2024

This PDF was generated from https://docs.netapp.com/zh-cn/active-iq-unified-manager-98/apiautomation/reference-authentication-errors.html on April 16, 2024. Always check docs.netapp.com for the latest.

# 目录

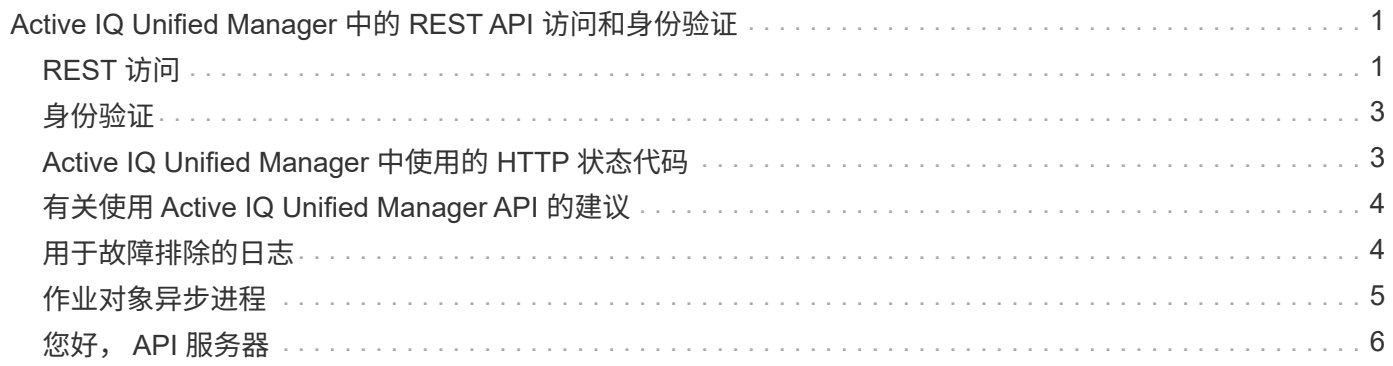

## <span id="page-2-0"></span>**Active IQ Unified Manager** 中的 **REST API** 访问和 身份验证

Active IQ Unified Manager REST API 可通过任何可以问题描述 HTTP 请求的 Web 浏览器 或编程平台进行访问。Unified Manager 支持基本的 HTTP 身份验证机制。在调用 Unified Manager REST API 之前,您必须对用户进行身份验证。

### <span id="page-2-1"></span>**REST** 访问

您可以使用任何可以问题描述 HTTP 请求的 Web 浏览器或编程平台来访问 Unified Manager REST API 。例如 ,登录到 Unified Manager 后,您可以在任何浏览器中键入 URL 以检索所有管理工作站的属性,例如管理工作 站名称,密钥和 IP 地址。

• \* 请求 \*

获取 <https://<IP>Address/hostname>: <port\_number> /API/v2/datacenter/cluster/集群

• \* 响应 \*

```
{
    "records": [
      {
        "key": "4c6bf721-2e3f-11e9-a3e2-
00a0985badbb:type=cluster,uuid=4c6bf721-2e3f-11e9-a3e2-00a0985badbb",
        "name": "fas8040-206-21",
        "uuid": "4c6bf721-2e3f-11e9-a3e2-00a0985badbb",
        "contact": null,
        "location": null,
        "version": {
           "full": "NetApp Release Dayblazer__9.5.0: Thu Jan 17 10:28:33
UTC 2019",
           "generation": 9,
           "major": 5,
           "minor": 0
        },
        "isSanOptimized": false,
        "management_ip": "10.226.207.25",
        "nodes": [
           {
             "key": "4c6bf721-2e3f-11e9-a3e2-
00a0985badbb:type=cluster_node,uuid=12cf06cc-2e3a-11e9-b9b4-
00a0985badbb",
             "uuid": "12cf06cc-2e3a-11e9-b9b4-00a0985badbb",
             "name": "fas8040-206-21-01",
           " links": {
```

```
  "self": {
                 "href": "/api/datacenter/cluster/nodes/4c6bf721-2e3f-11e9-
a3e2-00a0985badbb:type=cluster_node,uuid=12cf06cc-2e3a-11e9-b9b4-
00a0985badbb"
              }
             },
             "location": null,
             "version": {
             "full": "NetApp Release Dayblazer 9.5.0: Thu Jan 17
10:28:33 UTC 2019",
               "generation": 9,
               "major": 5,
               "minor": 0
            },
             "model": "FAS8040",
             "uptime": 13924095,
             "serial_number": "701424000157"
          },
\{  "key": "4c6bf721-2e3f-11e9-a3e2-
00a0985badbb:type=cluster_node,uuid=1ed606ed-2e3a-11e9-a270-
00a0985bb9b7",
             "uuid": "1ed606ed-2e3a-11e9-a270-00a0985bb9b7",
             "name": "fas8040-206-21-02",
           " links": {
               "self": {
                 "href": "/api/datacenter/cluster/nodes/4c6bf721-2e3f-11e9-
a3e2-00a0985badbb:type=cluster_node,uuid=1ed606ed-2e3a-11e9-a270-
00a0985bb9b7"
              }
             },
             "location": null,
             "version": {
             "full": "NetApp Release Dayblazer 9.5.0: Thu Jan 17
10:28:33 UTC 2019",
               "generation": 9,
             "major": 5,
               "minor": 0
            },
             "model": "FAS8040",
             "uptime": 14012386,
             "serial_number": "701424000564"
          }
      \frac{1}{2},
      " links": {
          "self": {
```

```
  "href": "/api/datacenter/cluster/clusters/4c6bf721-2e3f-11e9-
a3e2-00a0985badbb:type=cluster,uuid=4c6bf721-2e3f-11e9-a3e2-
00a0985badbb"
  }
  }
```
},

◦ IP address/hostname <sup>是</sup>API服务器的IP地址或完全限定域名(FQDN)。

◦ 端口 443

443 是默认 HTTPS 端口。如果需要,您可以自定义 HTTPS 端口。

要通过 Web 浏览器对 HTTP 请求进行问题描述发布,修补和删除,您必须使用浏览器插件。您也可以使用 curl 和 Perl 等脚本平台访问 REST API 。

### <span id="page-4-0"></span>身份验证

Unified Manager 支持 API 的基本 HTTP 身份验证方案。对于安全信息流(请求和响应),只能通过 HTTPS 访 问 REST API 。API 服务器向所有客户端提供自签名 SSL 证书,以进行服务器验证。此证书可替换为自定义证 书(或 CA 证书)。

您必须配置用户对 API 服务器的访问权限,以便调用 REST API 。用户可以是本地用户(存储在本地数据库中 的用户配置文件)或 LDAP 用户 (如果已将 API 服务器配置为通过 LDAP 进行身份验证)。您可以通过登录到 Unified Manager 管理控制台用户界面来管理用户访问。

### <span id="page-4-1"></span>**Active IQ Unified Manager** 中使用的 **HTTP** 状态代码

在运行 API 或解决问题时,您应了解 Active IQ Unified Manager API 使用的各种 HTTP 状 态代码和错误代码。

下表列出了与身份验证相关的错误代码。

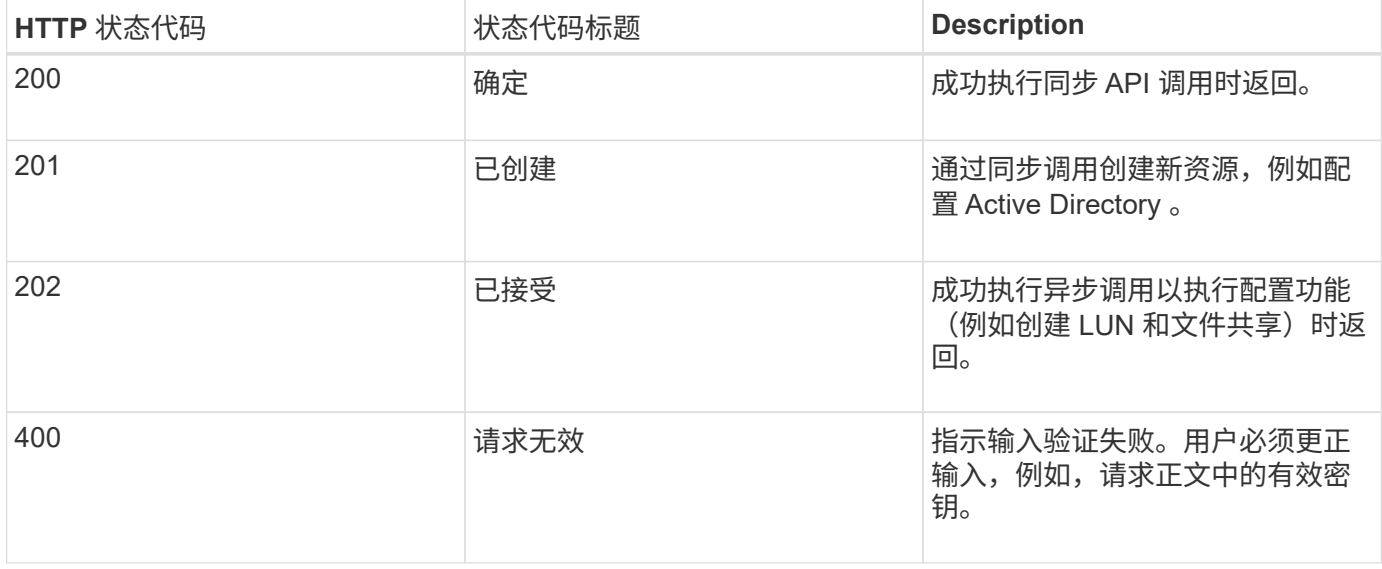

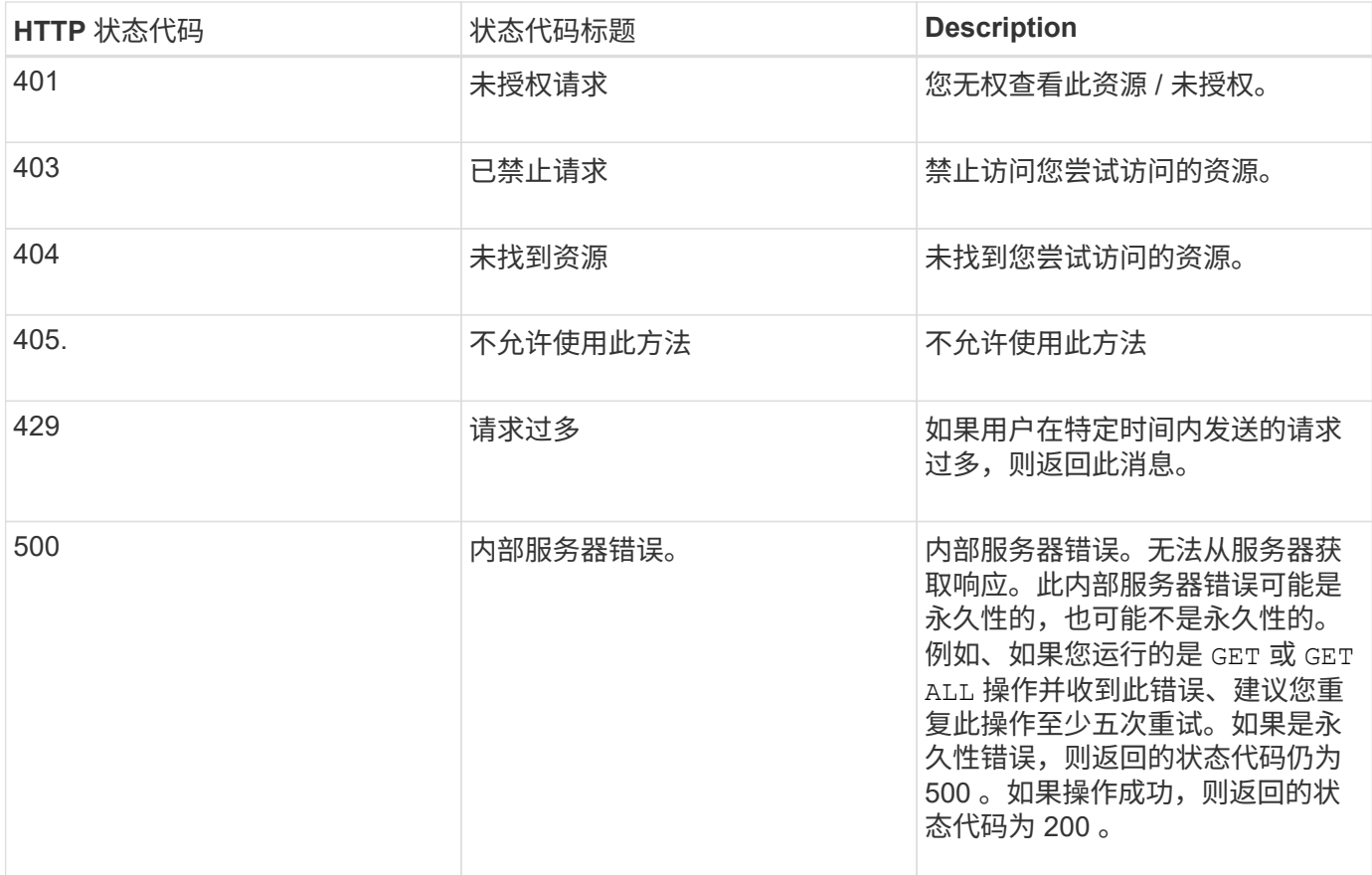

### <span id="page-5-0"></span>有关使用 **Active IQ Unified Manager API** 的建议

在 Active IQ Unified Manager 中使用 API 时,应遵循某些建议的做法。

• 要有效执行,所有响应内容类型必须采用以下格式:

application/json

- API 版本号与产品版本号无关。您应使用 Unified Manager 实例可用的最新版本 API 。有关 Unified Manager API 版本的详细信息,请参见 " re在 Active IQ Unified Manager 中版本控制 API" 一节。
- 使用 Unified Manager API 更新阵列值时,必须更新整个值字符串。您不能将值附加到数组。您只能替换现 有阵列。
- 您可以使用筛选器运算符、例如(我们)和通配符作为查询参数。通过结合使用筛选器运算符通配符(\*)和管 道(…)来避免查询对象。它可能检索的对象数不正确。
- 请注意、 GET (全部)对任何API的请求最多返回1000条记录。即使您通过设置来运行查询 max\_records 参 数设置为大于1000的值、仅返回1000条记录。
- 要执行管理功能,建议使用 Unified Manager UI 。

<span id="page-5-1"></span>用于故障排除的日志

通过系统日志,您可以分析失败的原因,并对运行 API 时可能出现的问题进行故障排除。

从以下位置检索日志,以解决与 API 调用相关的问题。

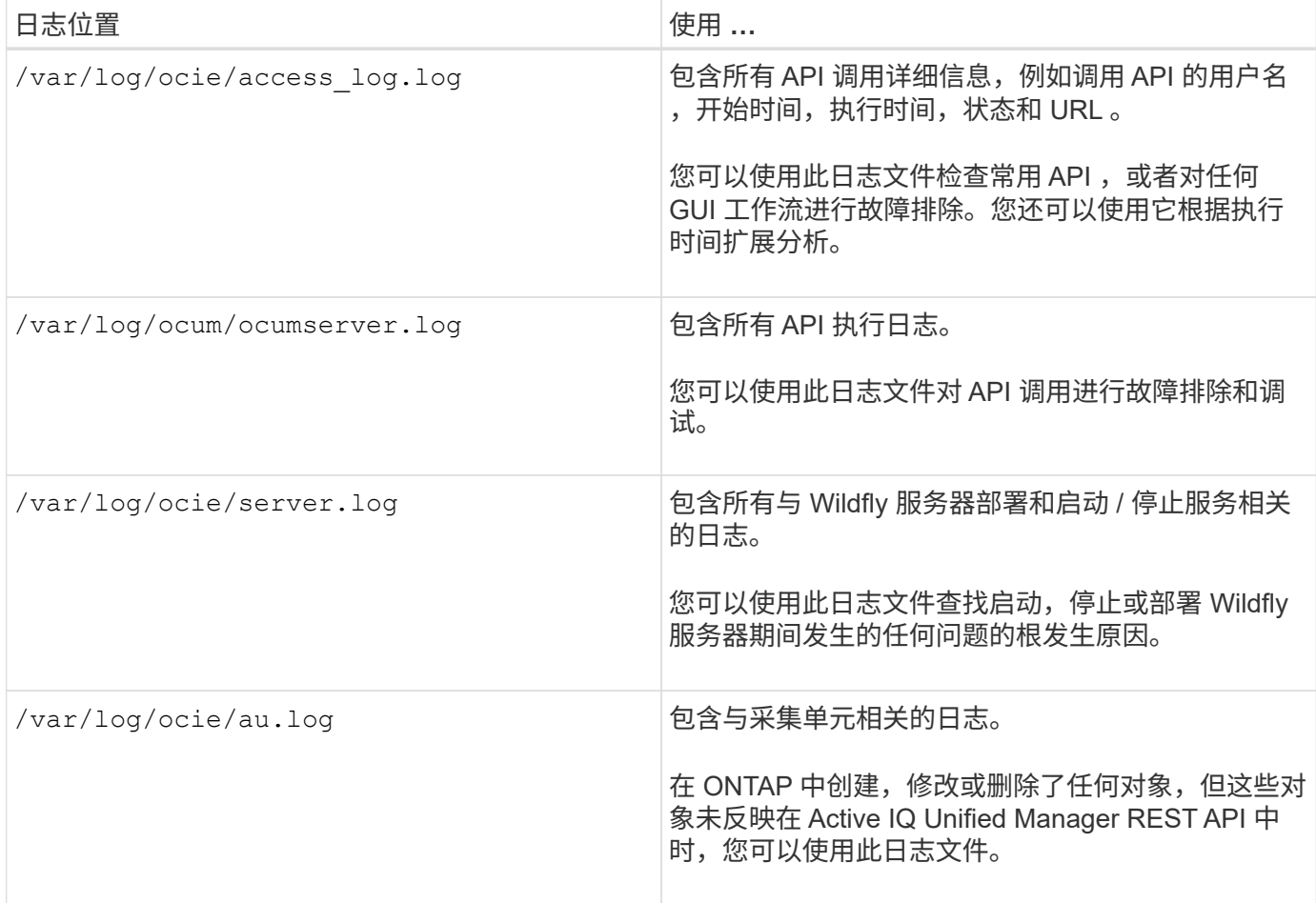

### <span id="page-6-0"></span>作业对象异步进程

Active IQ Unified Manager 提供 jobs 一种API、用于检索有关在运行其他API时执行的作 业的信息。您必须了解使用作业对象时异步处理的工作原理。

某些 API 调用(尤其是用于添加或修改资源的 API 调用)的完成时间可能比其他调用更长。Unified Manager 会 异步处理这些长时间运行的请求。

使用作业对象描述的异步请求

发出异步运行的 API 调用后, HTTP 响应代码 202 表示此请求已成功验证并被接受,但尚未完成。此请求将作 为后台任务进行处理,在对客户端进行初始 HTTP 响应后,此任务将继续运行。响应包括作业对象锁定请求, 包括其唯一标识符。

#### 正在查询与 **API** 请求关联的作业对象

HTTP 响应中返回的作业对象包含多个属性。您可以查询 state 属性以确定请求是否成功完成。作业对象可以处 于以下状态之一:

• NORMAL

- WARNING
- PARTIAL\_FAILURES
- ERROR

在轮询作业对象以检测任务的终端状态时,可以使用两种方法:成功或失败:

- 标准轮询请求:立即返回当前作业状态。
- 长轮询请求:作业状态移至时 NORMAL, ERROR`或 `PARTIAL\_FAILURES。

#### 异步请求中的步骤

您可以使用以下高级操作步骤完成异步 API 调用。

- 1. 问题描述异步 API 调用。
- 2. 接收表示已成功接受请求的 HTTP 响应 202 。
- 3. 从响应正文中提取作业对象的标识符。
- 4. 在环路中、等待作业对象达到终端状态 NORMAL, ERROR`或 `PARTIAL FAILURES。
- 5. 验证作业的终端状态并检索作业结果。

#### <span id="page-7-0"></span>您好, **API** 服务器

Hello API 服务器 是一个示例程序, 用于演示如何使用简单的 REST 客户端在 Active IQ Unified Manager 中调用 REST API 。此示例程序以JSON格式(此服务器仅支持)提供有 关API服务器的基本详细信息 application/json 格式)。

使用的URI为: <https://<hostname>/api/datacenter/svm/svms>。此示例代码采用以下输入参数:

- API 服务器 IP 地址或 FQDN
- 可选:端口号(默认: 443 )
- 用户名
- Password
- 响应格式 (application/json)

要调用 REST API, 您还可以使用 Jersey 和 RESTEasy 等其他脚本为 Active IQ Unified Manager 编写 Java REST 客户端。您应了解有关示例代码的以下注意事项:

- 使用与 Active IQ Unified Manager 的 HTTPS 连接调用指定的 REST URI
- 忽略 Active IQ Unified Manager 提供的证书
- 在握手期间跳过主机名验证
- 用途javax.net.ssl.HttpsURLConnection 用于URI连接
- 使用第三方库 (org.apache.commons.codec.binary.Base64)、用于构建HTTP基本身份验证中使用 的Base64编码字符串

```
import java.io.BufferedReader;
import java.io.InputStreamReader;
import java.net.URL;
import java.security.SecureRandom;
import java.security.cert.X509Certificate;
import javax.net.ssl.HostnameVerifier;
import javax.net.ssl.HttpsURLConnection;
import javax.net.ssl.SSLContext;
import javax.net.ssl.SSLSession;
import javax.net.ssl.TrustManager;
import javax.net.ssl.X509TrustManager;
import org.apache.commons.codec.binary.Base64;
public class HelloApiServer {
      private static String server;
      private static String user;
      private static String password;
    private static String response format = "json";
    private static String server url;
      private static String port = null;
      /*
       * * The main method which takes user inputs and performs the *
necessary steps
       * to invoke the REST URI and show the response
       */ public static void main(String[] args) {
        if (args.length \langle 2 \mid | args.length > 3) {
              printUsage();
              System.exit(1);
  }
        setUserArguments(args);
          String serverBaseUrl = "https://" + server;
          if (null != port) {
              serverBaseUrl = serverBaseUrl + ":" + port;
  }
        server url = serverBaseUrl + "/api/datacenter/svm/svms";
          try {
              HttpsURLConnection connection =
getAllTrustingHttpsUrlConnection();
              if (connection == null) {
                   System.err.println("FATAL: Failed to create HTTPS
connection to URL: " + server url);
                   System.exit(1);
```

```
  }
            System.out.println("Invoking API: " + server url);
              connection.setRequestMethod("GET");
              connection.setRequestProperty("Accept", "application/" +
response_format);
              String authString = getAuthorizationString();
              connection.setRequestProperty("Authorization", "Basic " +
authString);
              if (connection.getResponseCode() != 200) {
                  System.err.println("API Invocation Failed : HTTP error
code : " + connection.getResponseCode() + " : "
                          + connection.getResponseMessage());
                  System.exit(1);
  }
              BufferedReader br = new BufferedReader(new
InputStreamReader((connection.getInputStream())));
              String response;
              System.out.println("Response:");
            while ((response = br.readLine()) != null) {
                  System.out.println(response);
  }
              connection.disconnect();
          } catch (Exception e) {
              e.printStackTrace();
  }
      }
      /* Print the usage of this sample code */ private static void
printUsage() {
        System.out.println("\nUsage:\n\tHelloApiServer <hostname> <user>
<password>\n");
          System.out.println("\nExamples:\n\tHelloApiServer localhost admin
mypassword");
          System.out.println("\tHelloApiServer 10.22.12.34:8320 admin
password");
          System.out.println("\tHelloApiServer 10.22.12.34 admin password
");
          System.out.println("\tHelloApiServer 10.22.12.34:8212 admin
password \n");
          System.out.println("\nNote:\n\t(1) When port number is not
provided, 443 is chosen by default.");
  }
    /* * Set the server, port, username and password * based on user
inputs. */ private static void setUserArguments(
              String[] args) {
```

```
server = args[0];
       user = \arg\left[1\right];
       password = args[2];
         if (server.contains(":")) {
             String[] parts = server.split(":");
           server = parts[0];
          port = parts[1];
         }
     }
     /*
      * * Create a trust manager which accepts all certificates and * use
this trust
      * manager to initialize the SSL Context. * Create a
HttpsURLConnection for this
      * SSL Context and skip * server hostname verification during SSL
handshake. * *
      * Note: Trusting all certificates or skipping hostname verification *
is not
      * required for API Services to work. These are done here to * keep
this sample
      * REST Client code as simple as possible.
      */ private static HttpsURLConnection
getAllTrustingHttpsUrlConnection() { HttpsURLConnection conn =
null; try { /* Creating a trust manager that does not
validate certificate chains */ TrustManager[]
trustAllCertificatesManager = new TrustManager[] {new
X509TrustManager(){
      public X509Certificate[] getAcceptedIssuers(){return null;}
      public void checkClientTrusted(X509Certificate[]
certs, String authType){}
      public void checkServerTrusted(X509Certificate[]
certs, String authType) { } } } } } } /* Initialize the
SSLContext with the all-trusting trust manager */
      SSLContext sslContext = SSLContext.getInstance("TLS");
sslContext.init(null, trustAllCertificatesManager, new
SecureRandom());
HttpsURLConnection.setDefaultSSLSocketFactory(sslContext.getSocketFactory(
)); URL url = new URL(server url); conn =
(HttpsURLConnection) url.openConnection(); /* Do not perform an
actual hostname verification during SSL Handshake. Let all
hostname pass through as verified.*/
conn.setHostnameVerifier(new HostnameVerifier() { public
boolean verify(String host, SSLSession session) {
return true; <br> } <br> } <br> } <br> } <br> } catch (Exception e)
{ e.printStackTrace(); } return conn; }
```

```
  /*
       * * This forms the Base64 encoded string using the username and
password *
       * provided by the user. This is required for HTTP Basic
Authentication.
       */ private static String getAuthorizationString() {
        String userPassword = user + ":" + password;
          byte[] authEncodedBytes =
Base64.encodeBase64(userPassword.getBytes());
          String authString = new String(authEncodedBytes);
          return authString;
      }
}
```
#### 版权信息

版权所有 © 2024 NetApp, Inc.。保留所有权利。中国印刷。未经版权所有者事先书面许可,本文档中受版权保 护的任何部分不得以任何形式或通过任何手段(图片、电子或机械方式,包括影印、录音、录像或存储在电子检 索系统中)进行复制。

从受版权保护的 NetApp 资料派生的软件受以下许可和免责声明的约束:

本软件由 NetApp 按"原样"提供,不含任何明示或暗示担保,包括但不限于适销性以及针对特定用途的适用性的 隐含担保,特此声明不承担任何责任。在任何情况下,对于因使用本软件而以任何方式造成的任何直接性、间接 性、偶然性、特殊性、惩罚性或后果性损失(包括但不限于购买替代商品或服务;使用、数据或利润方面的损失 ;或者业务中断),无论原因如何以及基于何种责任理论,无论出于合同、严格责任或侵权行为(包括疏忽或其 他行为),NetApp 均不承担责任,即使已被告知存在上述损失的可能性。

NetApp 保留在不另行通知的情况下随时对本文档所述的任何产品进行更改的权利。除非 NetApp 以书面形式明 确同意,否则 NetApp 不承担因使用本文档所述产品而产生的任何责任或义务。使用或购买本产品不表示获得 NetApp 的任何专利权、商标权或任何其他知识产权许可。

本手册中描述的产品可能受一项或多项美国专利、外国专利或正在申请的专利的保护。

有限权利说明:政府使用、复制或公开本文档受 DFARS 252.227-7013 (2014 年 2 月)和 FAR 52.227-19 (2007 年 12 月)中"技术数据权利 — 非商用"条款第 (b)(3) 条规定的限制条件的约束。

本文档中所含数据与商业产品和/或商业服务(定义见 FAR 2.101)相关,属于 NetApp, Inc. 的专有信息。根据 本协议提供的所有 NetApp 技术数据和计算机软件具有商业性质,并完全由私人出资开发。 美国政府对这些数 据的使用权具有非排他性、全球性、受限且不可撤销的许可,该许可既不可转让,也不可再许可,但仅限在与交 付数据所依据的美国政府合同有关且受合同支持的情况下使用。除本文档规定的情形外,未经 NetApp, Inc. 事先 书面批准,不得使用、披露、复制、修改、操作或显示这些数据。美国政府对国防部的授权仅限于 DFARS 的第 252.227-7015(b)(2014 年 2 月)条款中明确的权利。

商标信息

NetApp、NetApp 标识和 <http://www.netapp.com/TM> 上所列的商标是 NetApp, Inc. 的商标。其他公司和产品名 称可能是其各自所有者的商标。